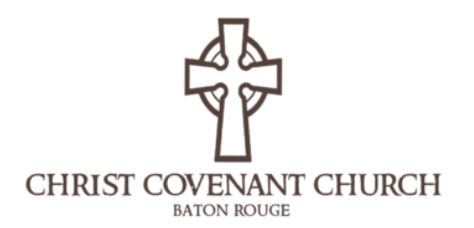

## Online Giving Setup

We have implemented a new online giving system that will save us time, money, and lots of paperwork! Unfortunately, we cannot automatically transfer over any recurring gifts, so this step-by-step guide will help you setup online giving, whether you want to give one time or recurring gifts.

The first step is to navigate to the giving section of our website at [christcovenantchurch.net/giving](http://christcovenantchurch.net/giving)

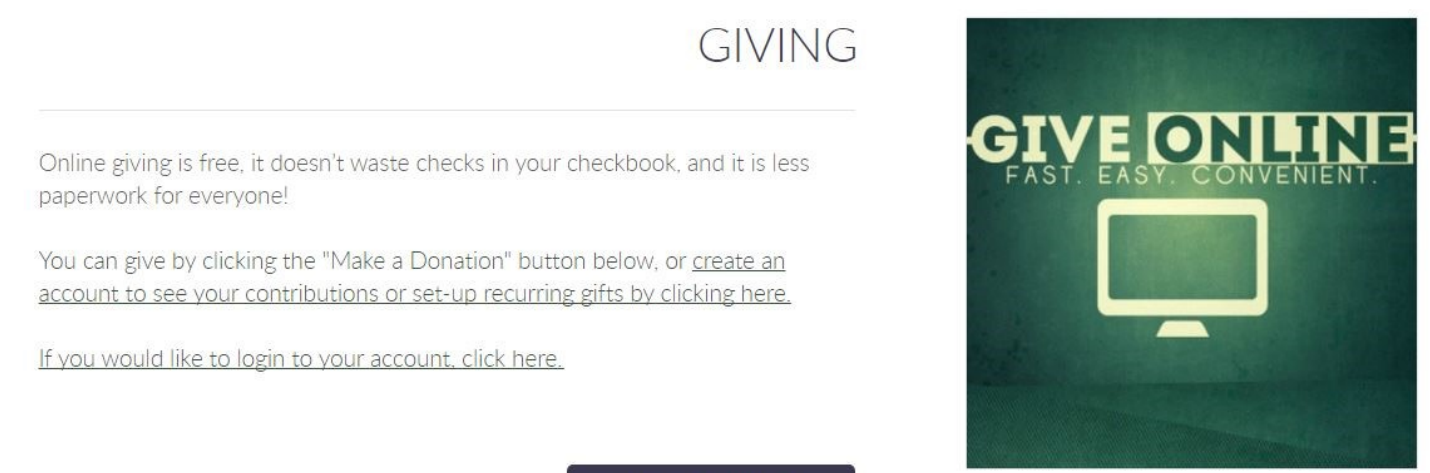

MAKE A DONATION >

From here, you can create an account, login to your account, or click the button to go directly to the donation page. You can also create an account after making a donation.

Two major benefits of creating an account include:

- Being able to see past gifts given along with their corresponding dates
- Setup or manage recurring giving

However, it is unnecessary to create an account in order to give online.

## Making a Donation

After clicking the button "[Make a Donation](https://www.aplos.com/aws/give/Christ_Covenant_Church/)", you will be taken to the online giving form. From here, you can enter your information (first and last name, along with an email and telephone number are required), select an amount to give (or fill in your own amount in the box labeled "Amount"), and then decide if you want to give this once or if you want our system to automatically repeat this donation. Repeating (or recurring) donations can be a simple way to have your tithes automatically given every month or week (depending on your preference) and you can even select which days you would like the donation to happen on. To select recurring giving, click the circle next to "Recurring", otherwise your gift will be a one time donation.

Next to "Purpose", you'll find a drop down menu where you'll be able to select which

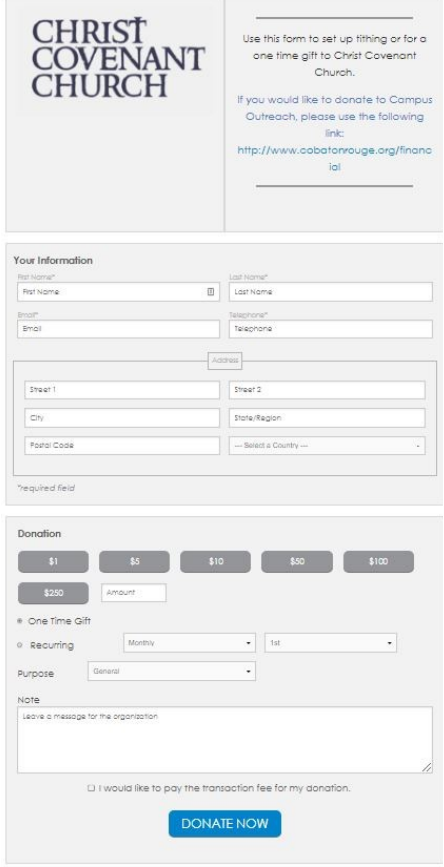

fund you would like your gift to go into. For example, if you wanted to give to the building fund, you would select "Building Fund" from the drop-down menu. You can even select "Book Cart" for the next time you don't have any cash on you but really want that new ESV Study Bible.

After selecting a fund (or leaving it on general), you can leave a note and offer to pay the transaction fee for your donation. What this means is that if you wanted to give say \$25 with your credit card, the church only receives about \$24.25 due to transaction fees. If you choose to give with a bank draft instead, the fees are lower. So by clicking this box, you have the option to pay those fees (the system will calculate how much the fees will be and will ask you to confirm before donating).

After clicking "Donate Now", you'll be brought to this screen where you'll have the option to give by credit/debit card or by

bank account (ACH). To give by debit/credit card, simply fill in the information and click donate. If you elected to pay the giving fee, they will show above the "Donate Now" button. If you would like to give by bank account, click the "Bank Account (ACH)" button and then a button will load in a few seconds that says "Pay with Bank Account" in the middle of the screen. Clicking this will open up WePay, and then you'll select your bank (or search for it) and enter your name and email. From here you can either login with your bank account information (if available) or manually provide your account and routing information. Your information is secure and will only be used to verify your account and will not store it. Using your bank account to pay for your donation includes more steps, such as the system sending test deposit and credits in small

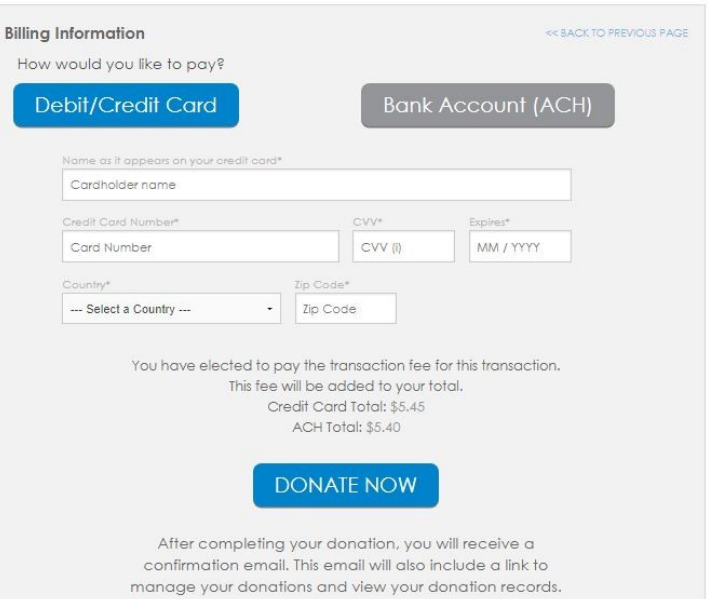

amounts in order to verify your account, however it gives the church much lower fees to pay on your donation and you will not have to re-enter all of your information again if you get a new credit/debit card.

Towards the end of the giving process, you will be asked if you would like to create an account. This is completely voluntary but recommended for the reasons laid out on the first page. After creating an account (and possibly verifying your email address) you will be able to access your giving records and manage your recurring gifts by clicking the "If you would like to login to your account, click here." on the church's giving page.

After finishing the donation process, you'll receive an email confirmation of your gift and another email when the church deposits your donation. Typically the second email takes place on Monday, so no need to worry that you accidentally gave twice. If you set up recurring giving, you will receive an email when the system takes your gift (which will be on whatever day you choose) and then another email the following Monday when the church deposits the gift. Sometimes this email will say something along the lines of "Thank you for your gift to Campus Outreach" even though you gave to the general fund. This is some weird system glitch we have not yet figured out but rest assured, your donation is still going to the general fund. Or Campus Outreach is up to something sneaky, but we trust them. And then that's it! Thank you for giving to Christ Covenant Church. If you have any questions, feel free to email or call us at the church office during the week.